*<www.lg.com>*

*Autorská práva © 2023*  LG Electronics Inc. Všechna práva vyhrazena. **ČESKY**

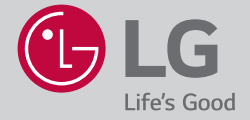

# NÁVOD K OBSLUZE *Chytrý monitor LG*

Před uvedením zařízení do provozu si pečlivě prostudujte tento návod a uložte jej pro budoucí potřebu.

32SQ780S

Model a sériové číslo produktu jsou umístěny na zadní a jedné boční straně produktu. Poznamenejte si je níže pro případ potřeby servisu.

Model

Sériové číslo

# **Pokyny před zahájením instalace**

- Před uvedením monitoru do provozu si pečlivě prostudujte tento návod a uložte jej pro budoucí potřebu.
- Na webových stránkách si můžete stáhnout návod obsahující kapitoly týkající se instalace, používání, řešení problémů, technických údajů, licencí atd. a zobrazit jeho obsah na počítači nebo mobilním zařízení.
- **Uživatelská příručka :** Více informací o tomto monitoru najdete v UŽIVATELSKÉ PŘÍRUČCE, která je dodávána s tímto výrobkem.
	- Otevření UŽIVATELSKÁ PŘÍRUČKA (<sup></sup> → ( · · · · · · · · [Podpora] → [Uživatelská příručka]

#### **Dokupuje se zvlášť**

- U samostatně dokupovaných položek může v zájmu zlepšení kvality dojít bez předchozího upozornění k úpravám nebo změnám. Toto zboží můžete zakoupit u svého prodejce. Tato zařízení fungují pouze s určitými modely.
- Název nebo technické řešení modelu se může změnit z důvodu zdokonalení funkcí produktů nebo změny určitých okolností nebo uplatňovaných zásad ze strany výrobce.
- Dálkový ovladač Magic : **MR22GA** (model MR22GA lze používat společně s některými televizními produkty a tímto chytrým monitorem LG) Zkontrolujte, zda váš model podporuje ve vlastnostech bezdrátového modulu funkci Bluetooth; zkontrolujte také, zda lze tento model použít s dálkovým ovladačem Magic.
- Kabel pro připojení externích zařízení musí být zakoupen zvlášť.

#### **Poznámka**

- Specifikace výrobku nebo obsah tohoto návodu se mohou z důvodu zlepšení funkcí výrobku změnit bez předchozího upozornění.
- Položky dodané se zařízením se mohou v závislosti na modelu lišit.
- Uvedený obrázek se může od vašeho monitoru lišit.

# **Důležitá opatření**

Před použitím výrobku si důkladně přečtěte tyto bezpečnostní pokyny. Všechny opatření a bezpečnostní informace použijte pro modely LCD.

## Л

• Nedodržení těchto varování může mít za následek smrt, vážné zranění nebo poškození produktu či jiného majetku.

# **Bezpečnostní opatření týkající se napájecího adaptéru a napájení**

#### ∧

- Pokud se dovnitř produktu (monitoru, napájecího kabelu nebo napájecího adaptéru) dostane voda nebo cizorodé látky, okamžitě odpojte napájecí kabel a kontaktujte středisko služeb.
	- *-* Jinak může z důvodu poškození produktu dojít k požáru nebo úrazu elektrickým proudem.
- Napájecí zástrčky ani napájecího adaptéru se nedotýkejte mokrýma rukama. Pokud jsou kolíky zástrčky mokré nebo zaprášené, před použitím je otřete a osušte.
	- *-* Jinak může dojít k požáru nebo úrazu elektrickým proudem.
- Napájecí kabel musí být úplně zasunutý do napájecího adaptéru.
- *-* Pokud není napájecí kabel úplně zasunutý, může nesprávné zapojení způsobit požár nebo úraz elektrickým proudem.
- Dbejte, abyste používali napájecí kabely a napájecí adaptéry dodané nebo schválené společností LG Electronics, Inc.
- *-* Použití neschválených produktů může způsobit požár nebo úraz elektrickým proudem.
- Při odpojování napájecího kabelu jej vždy držte za zástrčku. Napájecí kabel neohýbejte nadměrnou silou.
	- *-* Elektrické vedení by se mohlo poškodit a způsobit úraz elektrickým proudem nebo požár.
- Dávejte pozor, abyste na napájecí kabel nebo napájecí adaptér nestoupli ani na ně neumístili těžké předměty (např. elektrické spotřebiče, oblečení apod.). Buďte opatrní, abyste napájecí kabel nebo napájecí adaptér nepoškodili ostrými předměty.
	- *-* Poškozené napájecí kabely mohou způsobit požár nebo úraz elektrickým proudem.
- Napájecí kabel ani napájecí adaptér nikdy nerozebírejte, neopravujte ani neupravujte. *-* Mohlo by dojít k požáru nebo k úrazu elektrickým proudem.
- Používejte pouze napájecí kabel dodaný spolu s jednotkou nebo jiný kabel autorizovaný výrobcem.
	- *-* Při nedodržení tohoto pokynu může dojít k požáru, úrazu elektrickým proudem nebo poškození produktu.
- Používejte pouze řádně uzemněnou zástrčku a zásuvku.
- *-* V opačném případě by mohlo dojít k úrazu elektrickým proudem nebo zranění. Nebo by mohlo dojít k poškození produktu.
- Nepoužívejte poškozenou ani uvolněnou zástrčku.
	- *-* Může to způsobit úraz elektrickým proudem nebo požár.
- Provozujte displej pouze ze zdroje napájení (tj. napětí) uvedeného ve specifikaci výrobku.
	- *-* Jinak by mohlo dojít k poškození produktu nebo k usmrcení elektrickým proudem. Pokud si nejste jisti, jaký typ napájení máte, obraťte se na certifikovaného elektrikáře.
- Během bouřky se nikdy nedotýkejte napájecího kabelu a signálového kabelu, protože to může být velmi nebezpečné.
	- *-* Může dojít k úrazu elektrickým proudem.
- Nepřipojujte k jedné zásuvce více kabelů, elektrických zařízení nebo elektrických ohřívačů. Použijte záložní zdroj napájení s uzemněním navržený výhradně pro tento počítač.
	- *-* Z důvodu přehřátí by mohlo dojít ke vzniku požáru.
- Nedotýkejte se zástrčky mokrýma rukama. Pokud jsou kolíky kabelu mokré nebo zaprášené, zcela otřete a osušte zástrčku před zapojením do sítě. *-* Vysoká vlhkost by mohla způsobit zranění elektrickým proudem.
- Pokud produkt nebudete delší dobu používat, odpojte od něj napájecí kabel.
- *-* Vrstva prachu by mohla způsobit požár. Porušení izolace by mohlo zapříčinit probíjení elektřiny, elektrický šok nebo požár.
- Pevně zasuňte zástrčku, aby nemohlo dojít k uvolnění.
	- *-* Uvolněné spojení může způsobit požár.
- Do otvorů produktu nevkládejte kovy ani jiné vodivé materiály. Rovněž se nedotýkejte napájecího kabelu ihned po zasunutí zástrčky do elektrické sítě. *-* Mohlo by dojít k úrazu elektrickým proudem.
- Napájecí zástrčka slouží k odpojení zařízení. V případě nouze by měla být snadno přístupná.
- Zařízení nainstalujte do blízkosti elektrické zásuvky, k níž je připojeno, a zajistěte, aby zásuvka byla snadno přístupná.
- Elektrickou zásuvku, napájecí adaptér a kolíky napájecí zástrčky udržujte čisté, zbavené prachu apod. *-* Mohlo by dojít k požáru.
- Neodpojujte napájecí kabel, pokud je produkt v provozu. *-* Elektrický šok může produkt poškodit.
- Pokud je produkt připojen do elektrické zásuvky ve zdi, nebude odpojen od zdroje střídavého proudu, ani když jednotku vypnete.

# **Bezpečnostní opatření týkající se instalace produktu**

 $\wedge$ 

- Nenechávejte přístroj u zdrojů tepla, jako jsou topná tělesa nebo otevřený oheň.
	- *-* Mohlo by dojít k elektrickému šoku, požáru, poruše nebo deformaci.
- Dbejte na to, aby byly vinylové obaly a také materiál proti vlhkosti, který je součástí balení, mimo dosah dětí. *-* Materiál zabraňující průniku vlhkosti je škodlivý, zabraňte jeho požití. Pokud by došlo k náhodnému požití, vyvolejte zvracení a navštivte nejbližší nemocnici. Vinylové obaly mohou způsobit zadušení. Uchovávejte je proto mimo dosah dětí.
- Nepokládejte na produkt těžké objekty ani si na něj nesedejte. *-* Pokud produkt spadne nebo je upuštěn, může dojít k poranění poraněni. Zvláštní pozornost je třeba z tohoto hlediska věnovat dětem.
- Nenechávejte napájecí nebo signální kabel položený tak, aby o něj někdo mohl zakopnout. *-* Procházející osoba by o něj mohla zakopnout. Důsledkem toho by mohl být elektrický šok, požár, poškození produktu nebo zranění.
- Produkt nainstalujte na uklizeném a suchém místě. Nepoužívejte zařízení v blízkosti vody.
	- *-* Prach nebo vlhko by mohly zapříčinit elektrický šok, požár nebo poškození produktu.
- Nepřidávejte příslušenství, které nebylo navrženo pro tento monitor.
- Pokud z produktu ucítíte kouř či jiný zápach nebo pokud uslyšíte neobvyklé zvuky, odpojte napájecí kabel ze zásuvky a obraťte se na centrum péče o zákazníky společnosti LG.
	- *-* Pokud byste produkt dále používali a nepodnikli příslušná opatření, mohlo by dojít k elektrickému šoku nebo požáru.
- Pokud produkt upadl na zem nebo je poškozen jeho kryt, vypněte produkt a odpojte napájecí kabel.
	- *-* Pokud byste produkt dále používali a nepodnikli příslušná opatření, mohlo by dojít k elektrickému šoku nebo požáru. Obraťte se na centrum péče o zákazníky společnosti LG.
- Na produkt nepouštějte žádné předměty ani do něj netlučte. Na produkt neházejte žádné hračky ani předměty.
- *-* Mohlo by dojít k poranění, problémům s produktem a poškození monitoru.
- Uchovávejte mimo dosah dětí a neumisťujte do blízkosti produktu hračky.
- Zkontrolujte, zda není ventilační otvor produktu zablokovaný. Produkt nainstalujte více než 10 cm od zdi.
- *-* Pokud byste produkt nainstalovali příliš blízko zdi, mohlo by kvůli vnitřnímu přehřátí dojít k deformaci krytu nebo ke vzniku požáru.
- Když je produkt zapojený, nezakrývejte jej jinými materiály (např. plasty).
	- *-* Mohlo by dojít k deformaci produktu nebo vzniku požáru z důvodu vnitřního přehřátí.
- Produkt umístěte na rovný povrch s dobrou stabilitou, který je dostatečně velký, aby produkt unesl. *-* Pokud by produkt spadl na zem, mohli byste se zranit nebo by mohlo dojít k poškození produktu.
- Produkt instalujte v místě, kde nedochází k elektromagnetickému rušení.
- Nevystavujte produkt přímému slunci.
	- *-* Mohlo by dojít k poškození produktu.
- Produkt se nesmí dotýkat podlahy.
- *-* Malé děti a ostatní osoby o něj mohou zakopnout.
- Produkt neinstalujte na stěnu, pokud by zde mohl přijít do kontaktu s olejem nebo olejovou mlhou. *-* To by mohlo výrobek poškodit a způsobit jeho pád.
- V případě monitoru s lesklým rámečkem by uživatel měl zvážit umístění monitoru, protože rámeček by mohl způsobovat rušivé odrazy okolního světla a jasných povrchů.

# **Bezpečnostní opatření při přemísťování produktu**

- Zkontrolujte, zda je produkt vypnutý.
	- *-* Mohlo by dojít k usmrcení elektrickým proudem nebo k poškození produktu.
- Před přemístěním zkontrolujte, zda byly odpojeny všechny kabely.
	- *-* Mohlo by dojít k usmrcení elektrickým proudem nebo k poškození produktu.
- Při zvedání a přesouvání produktu jej nedržte vzhůru nohama, jestliže jej držíte pouze za stojan. *-* Mohlo by dojít k pádu produktu a jeho následnému poškození nebo zranění.
- Při přenášení produktu eliminujte možnost elektrického šoku.
	- *-* Mohlo by dojít k usmrcení elektrickým proudem nebo k poškození produktu.
- Ujistěte se, že panel směřuje dopředu a při přenášení jej držte oběma rukama.
- *-* Pokud produkt upustíte, poškozený produkt může způsobit úraz elektrickým proudem nebo požár.
- Produkt nesmí směřovat vzhůru nohama.
- *-* Mohlo by dojít k poškození displeje TFT-LCD.

# **Bezpečnostní opatření při používání/čištění produktu**

- Nikdy se nepokoušejte produkt sami rozebírat, opravovat nebo upravovat.
	- *-* Mohlo by dojít k požáru nebo úrazu elektrickým proudem.
	- *-* Za účelem opravy se obraťte na centrum péče o zákazníky společnosti LG.
- Před čištěním nejprve odpojte napájecí kabel a pak produkt jemně otřete měkkou utěrkou, aby nedošlo k poškrábání. Nečistěte produkt pomocí navlhčeného hadříku, stříkáním vody nebo aplikací jiných tekutin přímo na produkt. Mohlo by dojít k úrazu elektrickým proudem. (Nepoužívejte chemikálie, jako jsou benzen, ředidlo nebo alkohol.)
- Nevystavujte produkt působení vody.
	- *-* Mohlo by dojít k požáru nebo elektrickému šoku.
- Vyhněte se vysokým teplotám a vlhkosti.
- Neumísťuje ani neuskladňujte v blízkosti produktu hořlavé látky. *-* Existuje riziko výbuchu či vzniku požáru.
- Udržujte produkt stále čistý.
- Při práci s produktem zaujměte pohodlnou a přirozenou pozici.
- Při delším používání produktu dělejte pravidelné přestávky.
- Netlačte na přední panel, a to ani rukou, ani žádnými ostrými předměty, například nehty, tužkou či perem, a dbejte na to, aby nedošlo k jeho poškrábání.
- Udržujte správnou vzdálenost od produktu a čas od času si udělejte přestávku. *-* Při sledování příliš zblízka nebo po příliš dlouhou dobu by mohlo dojít k poškození zraku.
- Podle uživatelské příručky nastavte odpovídající rozlišení.
- Drobné příslušenství uchovávejte mimo dosah dětí.
- Pokud se bude na monitoru dlouho zobrazovat jeden nehybný obraz, může se vypálit do obrazovky monitoru nebo po něm na obrazovce mohou zůstat trvalé skvrny. Tomuto problému předejdete použitím spořiče obrazovky a vypínáním monitoru, když se nepoužívá. Záruka na tento produkt se nevztahuje na vypálený obraz či skvrny způsobené dlouhodobým používáním.
- V blízkosti monitoru nepoužívejte produkty s vysokým napětím. (např. elektrickou plácačku na mouchy).
	- *-* Mohlo by dojít k poruše monitoru v důsledku zasažení elektrickým proudem.
- Vodu 2krát až 4krát naneste na měkký hadr, kterým poté vyčistěte přední rám (otírejte pouze v jednom směru). Pokud bude vlhkosti příliš, mohou na produktu zůstávat skvrny.

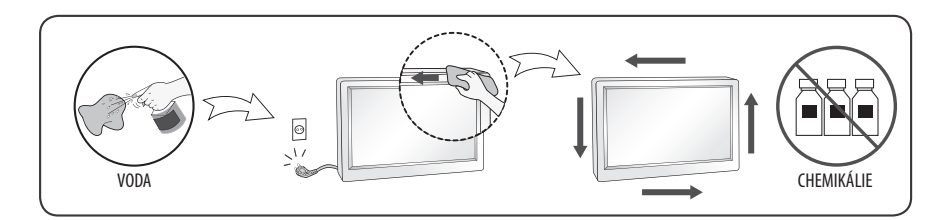

#### **Instalace na stůl**

• Zvedněte monitor a položte jej na stůl ve vzpřímené poloze. Nainstalujte monitor minimálně 100 mm od stěny, abyste zajistili dostatečné větrání.

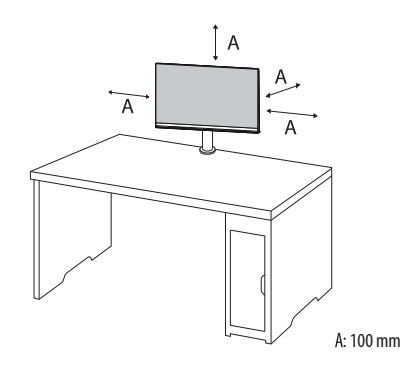

- Před přemisťováním nebo instalací monitoru odpojte napájecí šňůru. Je zde riziko úrazu elektrickým proudem.
- Ujistěte se, že používáte napájecí kabel, který je součástí balení výrobku, a připojte jej k uzemněné elektrické zásuvce.
- Pokud potřebujete další napájecí kabel, kontaktujte svého místního prodejce nebo nejbližší obchod.
- Ujistěte se, že stůl, na kterém je produkt nainstalován, je stabilní a pevný. U stolu z křehkých materiálů, jako je sklo, může dojít k poškození.
- Na nerovných nebo šikmých stolech se monitor může naklánět.
- Instalace stojanu může na stole zanechat stopu.
- Na stojan nezavěšujte těžké předměty, jako jsou tašky nebo oblečení.
- Ověřte, že je stůl dost velký, aby poskytoval monitoru dostatečnou oporu, zamezíte tak pádům.
- Postavte stojan pevně na stůl.
- Při instalaci stojanu na stůl se ujistěte, že je stojan zcela opřen o povrch stolu, abyste se při vstávání nepraštili do hlavy.
- Při otáčení monitoru nepoužívejte nadměrnou sílu. Ponecháte-li monitor v kontaktu se stěnou, může dojít ke zranění osob v okolí monitoru nebo k jeho poškození.

### **Jak upevnit svěrku**

- 1 Po umístění stojanu na stůl jej zajistěte otočením upínače.
	- U stolů bez výčnělku
		- *-* Deska stolu by neměla být tlustší než 75 mm.

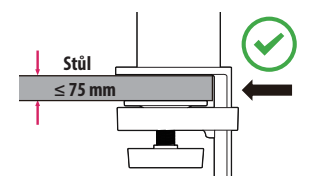

 $\wedge$ 

- Není-li stojan dobře připevněn ke stolu, může se monitor viklat nebo se zřítit.
- Ujistěte se, že je stůl dostatečně pevný a stabilní, aby plně podporoval instalaci monitoru. U stolů z křehkých materiálů, jako je sklo, může dojít ke zničení.
- U stolů s výčnělkem
	- *-* Pokud se výčnělek nachází více než 95 mm od okraje stolu, nainstalujte monitor pouze v případě, že je plochý výčnělek umístěn ve vzdálenosti od 10 mm do 75 mm od okraje stolu.

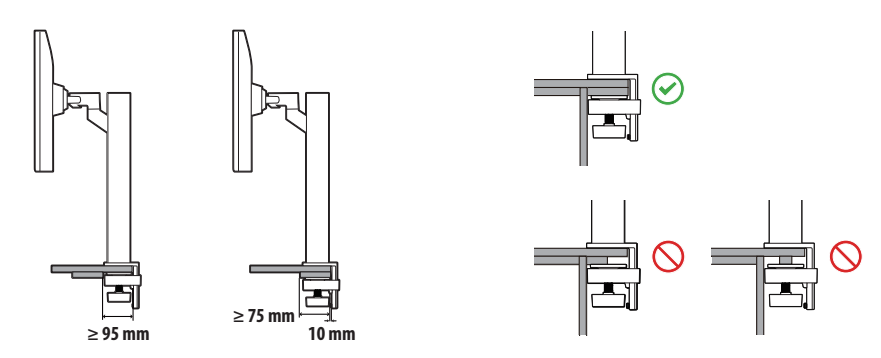

### **Otočný stojan**

Otočte monitor doleva a doprava v rozsahu do 280 stupňů, aby vyhovoval vašemu pohledu.

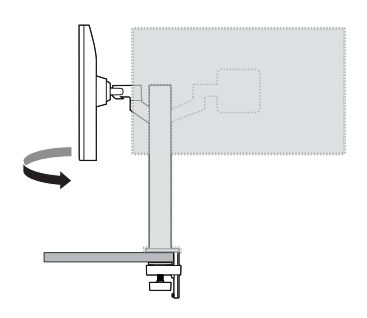

## $\wedge$

• Při otáčení obrazovky monitoru dávejte pozor, abyste si nepřiskřípli prsty nebo nenarazili do stojanu.

## **Funkce otáčení**

Funkce otáčení umožňuje otočit monitor o 90° proti směru hodinových ručiček.

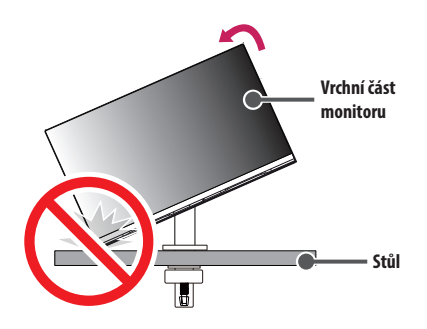

## $\wedge$

- Pokud používáte funkci otáčení, neotáčejte monitor příliš rychle nebo nadměrnou silou. Při kontaktu s vrchní částí monitoru může dojít k poškrábání stolu.
- 

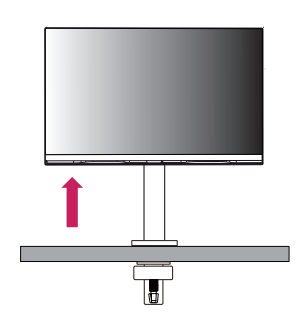

3 Otočte monitor proti směru hodinových ručiček, jak je uvedeno na obrázku.

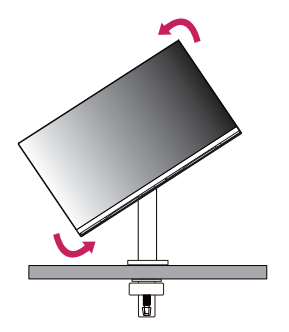

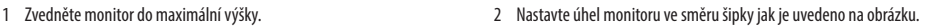

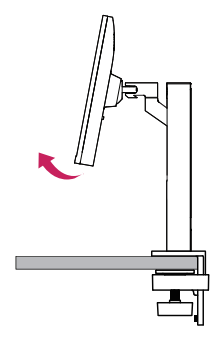

4 Dokončete instalaci otočením monitoru o 90°, jak je znázorněno na obrázku.

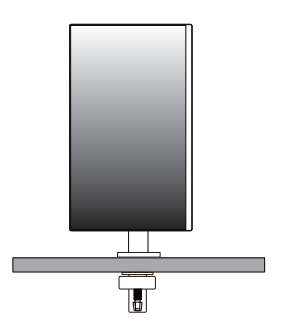

## **Nivelace obrazovky**

Pokud se obrazovka po umístění produktu zdá nahnutá k jedné straně, narovnejte úhel vodorovně následujícím způsobem.

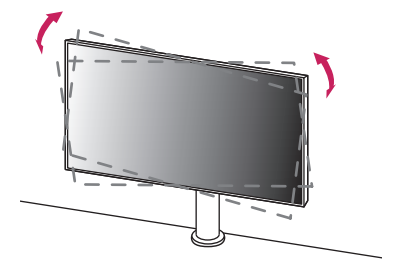

## **Nastavení výšky stojanu**

1 Ujistěte se, že monitor při otáčení držíte oběma rukama.

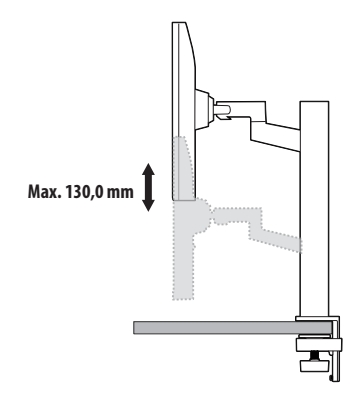

## $\wedge$

• Abyste předešli zranění při nastavování výšky, nepokládejte ruce na stojan.

#### **Nastavení úhlu**

Nastavte úhel obrazovky.

Úhel obrazovky lze nastavit dopředu nebo dozadu v rozsahu od -25° do 25°, aby bylo možné obraz na monitoru pohodlně sledovat.

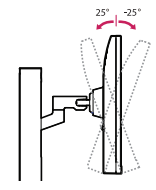

## $\wedge$

- Abyste si při nastavování obrazovky neporanili prsty, nedržte dolní část rámu monitoru způsobem vyobrazeným níže.
- Při nastavování úhlu monitoru dejte pozor, abyste se nedotkli plochy obrazovky, ani jste ji netiskli.

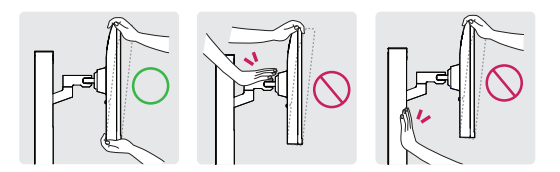

• Při otáčení dávejte pozor na kabely připojené k monitoru.

### **Použití zámku Kensington**

Další informace o instalaci a použití naleznete v uživatelské příručce zámku Kensington nebo na webových stránkách *<http://www.kensington.com>*. Připojte monitor ke stolu pomocí bezpečnostního lanka Kensington.

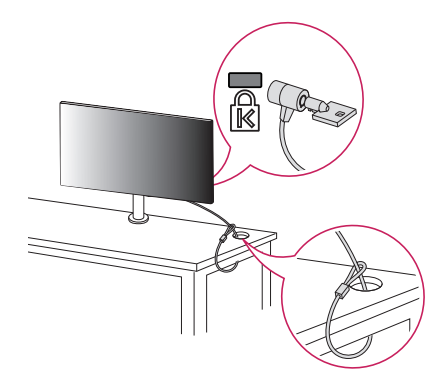

#### **Poznámka**

• Bezpečnostní systém Kensington je volitelné příslušenství. Volitelné příslušenství můžete zakoupit ve většině obchodů s elektronikou.

# **Přemisťování a zvedání monitoru**

Při přemisťování či zvedání monitoru dodržujte tyto pokyny, aby nedošlo k poškrábání nebo poškození monitoru, a aby byla zajištěna bezpečná přeprava nezávisle na tvaru a velikosti monitoru.

- Než budete monitor přemisťovat, doporučujeme jej umístit do původní krabice či balicího materiálu.
- Než budete monitor přemisťovat nebo zvedat, odpojte napájecí kabel i všechny ostatní kabely.
- Monitor držte tak, aby obrazovka směrovala od vás, čímž zabráníte jejímu poškození.
- Uchopte pevně horní a postranní část rámu monitoru. Nedržte samotný panel.
- Při přepravě monitor nevystavujte nárazům ani nadměrným vibracím.
- Při přemisťování monitoru jej držte svisle. Nikdy jej neotáčejte na stranu, ani jej na stranu nenaklánějte.
- Při přemísťování monitoru demontujte a přemístěte vrchní část a stojan zvlášť.
- Snažte se příliš netlačit, aby nedošlo k ohnutí šasi rámu a tím k poškození obrazovky.
- Při manipulaci s monitorem postupujte opatrně, abyste nepoškodili vyčnívající tlačítka.

- Nikdy se nedotýkejte obrazovky, aby nedošlo k jejímu poškození.
- Při připojování stojanu k monitoru umístěte obrazovku tak, aby směřovala dolů. Položte ji na stůl chráněný tlumicím materiálem nebo na rovnou plochu, abyste obrazovku ochránili před poškrábáním.

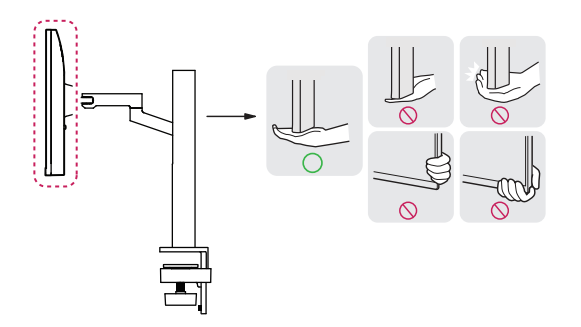

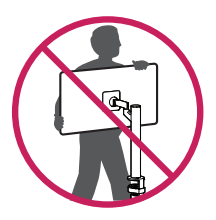

## **Upevnění monitoru na stěnu**

- 1 Zasuňte a utáhněte šrouby s okem nebo držáky a šrouby na zadní straně monitoru.
- • Jsou-li v místě šroubů s okem zasunuté šrouby, nejprve je vyjměte.
- 2 Připevněte držáky ke stěně pomocí šroubů. Poloha nástěnného držáku musí odpovídat poloze šroubů s okem na zadní straně monitoru.
- 3 Spojte šrouby s okem a nástěnné držáky pomocí pevného lanka. Dbejte, aby bylo lanko nataženo rovnoběžně s vodorovným povrchem.
	- Použijte podložku nebo skříňku, která je dostatečně pevná a velká, aby unesla monitor.
	- Konzole, šrouby a lanka nejsou součástí dodávky. Můžete je získat u svého lokálního prodejce.

## **Upevnění na stěnu**

Na zadní stranu monitoru pečlivě připevněte volitelný nástěnný držák a tento držák nainstalujte na pevnou stěnu kolnou k podlaze. Když připevňujete monitor na jiné stavební materiály, kontaktujte kvalifikované pracovníky. Společnost LG doporučuje svěřit nástěnnou montáž kvalifikovanému pracovníkovi. Doporučujeme používat držák pro montáž na stěnu od společnosti LG. Držák pro montáž na stěnu od společnosti LG můžete přesunout i s připojenými kabely. Pokud nebudete používat držák pro montáž na stěnu od společnosti LG, použijte takový držák, kde je zařízení odpovídajícím způsobem připevněno na stěnu a má dostatek prostoru pro připojení k externím zařízením. Doporučujeme, abyste zapojili všechny kabely před trvalým připevněním nástěnného držáku.

## $\sqrt{N}$

- Před montáží monitoru na stěnu demontujte stojan provedením postupu pro připojení stojanu v opačném pořadí.
- Další informace o šroubech a držáku pro montáž na stěnu získáte v části Samostatný nákup.
- Pokud máte v úmyslu připevnit výrobek na stěnu, připevněte k jeho zadní straně nástěnný držák standardu VESA pro montáž na stěnu (volitelné součásti). Při instalaci přístroje na stěnu pomocí nástěnného držáku (volitelné součásti) jej pečlivě upevněte, aby nespadl.
- Při instalaci monitoru na stěnu se ujistěte, že monitor neinstalujete zavěšením napájecího a signálního kabelu na zadní straně monitoru.
- Produkt neinstalujte na stěnu, pokud by zde mohl přijít do kontaktu s olejem nebo olejovou mlhou. To by mohlo výrobek poškodit a způsobit jeho pád.
- K odpojení kabelu nepoužívejte ostrý předmět. Mohlo by dojít k poškození kabelu nebo televizoru. Také byste se mohli zranit. (V závislosti na modelu)
- Při instalaci držáku na stěnu doporučujeme zakrýt otvor pro držák páskou, abyste zabránili vniknutí prachu a hmyzu. (V závislosti na modelu)

#### **Instalace desky pro montáž na stěnu**

Při upevňování monitoru na stěnu namontujte na zadní stranu monitoru držák pro montáž na stěnu (volitelné příslušenství).

Zkontrolujte, zda je držák pro montáž na stěnu pevně připojen k monitoru a ke zdi.

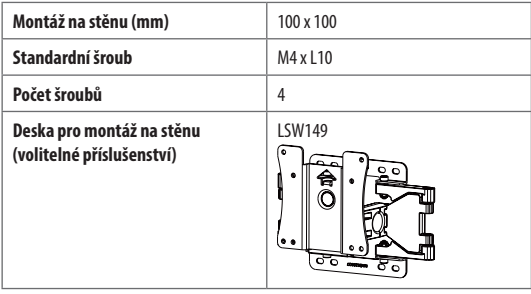

#### **Poznámka**

- Použijte šrouby uvedené ve standardu VESA.
- Sada pro montáž na stěnu obsahuje návod na instalaci a potřebné součásti.
- Držák pro montáž na stěnu je doplňkové příslušenství. Volitelné příslušenství si můžete zakoupit od místního prodejce.
- Délka šroubu se může u jednotlivých držáků pro montáž na stěnu lišit. Pokud použijete šrouby delší, než je standardní délka, můžete poškodit vnitřek produktu.
- Další informace naleznete v uživatelské příručce držáku pro montáž na stěnu.
- Dejte pozor, abyste při upevňování desky pro montáž nevyvíjeli přílišnou sílu, protože byste mohli poškodit obrazovku.
- Před instalací monitoru na stěnu z něj odstraňte stojan provedením postupu instalace stojanu v opačném pořadí.

## ⚠

- Před přemisťováním nebo instalací monitoru odpojte napájecí šňůru, abyste předešli úrazu elektrickým proudem.
- Instalace monitoru na strop nebo pod náklonem může způsobit pád monitoru, což může vést ke zranění. Používejte schválený držák pro montáž na stěnu od společnosti LG a obraťte se na místního prodejce nebo kvalifikované pracovníky.
- Aby se předešlo zraněním, zařízení musí být bezpečně připevněno ke stěně v souladu s pokyny pro instalaci.
- Při použití přílišné síly k utahování šroubů může dojít k poškození monitoru. Takto způsobené poškození není kryto zárukou produktu.
- Použijte držák pro montáž na stěnu a šrouby, které vyhovují standardu VESA. Poškození způsobené použitím nebo nesprávným použitím nesprávných součástí není kryto zárukou produktu.
- Měřeno od zadní strany monitoru, délka každého instalovaného šroubu musí být 8 mm nebo méně.

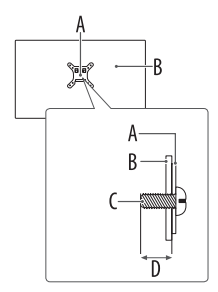

: Deska pro montáž na stěnu

- : Zadní strana monitoru
- : Standardní šroub
- : Max. 8 mm

# **Připojení**

K monitoru lze připojit různá externí zařízení. Změňte vstupní režim a vyberte externí zařízení, které chcete připojit. Podrobnější informace o způsobu připojení externích zařízení naleznete v uživatelské příručce k jednotlivým zařízením.

# **Připojení k počítači**

Některé kabely nejsou součástí balení. Tento monitor podporuje funkci Plug and Play\*.

\* Plug and Play: je funkce, která počítači umožňuje při zapnutí rozpoznat připojená zařízení bez nutnosti konfigurace nebo jiného zásahu uživatele.

#### **Připojení HDMI**

- Před připojením kabelu HDMI by měly být produkt a externí zařízení vypnuté a odpojené.
- Podporovaný formát HDMI Audio: Dolby Digital / Dolby Digital Plus (32 kHz / 44,1 kHz / 48 kHz), PCM (32 kHz / 44,1 kHz / 48 kHz / 96 kHz / 192 kHz)
- Nejlepší kvality obrazu dosáhnete, pokud použijete monitor s připojením prostřednictvím HDMI.
- Abyste vyhověli specifikacím produktu, použijte stíněný kabel rozhraní s feritovým jádrem, například kabel HDMI.
- Při zapnutí monitoru v chladném prostředí může obrazovka blikat. Jedná se o normální jev.
- Na obrazovce se někdy mohou objevit červené, zelené nebo modré body. Jedná se o normální jev.
- Použijte vysokorychlostní kabel HDMI®/™ (kratší než 3 m).
- Použijte certifikovaný kabel s logem HDMI. Pokud nepoužijete certifikovaný kabel HDMI, obrazovka nemusí zobrazovat nebo může dojít k chybě připojení.
- Doporučené typy kabelů HDMI
	- *-* Vysokorychlostní kabel HDMI®/™
	- *-* Vysokorychlostní kabel HDMI®/™ se sítí Ethernet
- Pokud v režimu HDMI neslyšíte žádný zvuk, zkuste nejprve zkontrolovat nastavení počítače. Některé počítače vyžadují ruční změnu výchozího zvukového výstupu na HDMI.
- Chcete-li používat režim HDMI-PC, je nutné PC/DTV nastavit na režim PC.
- V režimu HDMI-PC může docházet k problémům s kompatibilitou.
- Ujistěte se, že je napájecí kabel odpojen.
- Když k monitoru připojujete herní zařízení, použijte kabel dodaný společně s herním zařízením.
- $\wedge$ 
	- Netlačte na obrazovku prstem delší dobu, protože to může dočasně způsobit zkreslení obrazu na obrazovce.
	- Abyste předešli vypálení obrazu, nezobrazujte na monitoru statický obraz po dlouhou dobu. Pokud je to možné, používejte spořič obrazovky.
	- Zařízení s bezdrátovou komunikací umístěné v blízkosti monitoru může ovlivňovat kvalitu obrazu.
	- Pro optimální připojení používejte kabely HDMI a zařízení USB s rámečkem, který má tloušťku menší než 10 mm a šířku menší než 18 mm. Pokud nelze kabel USB nebo paměťové zařízení USB připojit k portu USB monitoru, použijte prodlužovací kabel, který podporuje protokol USB 2.0. (V závislosti na modelu)

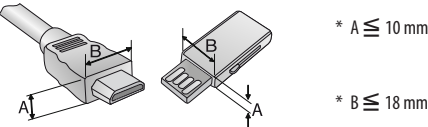

 $* B \leq 18$  mm

#### **Poznámka**

- Pokud zařízení připojené k portu Vstup rozlišení HDMI Deep Color také podporuje, obraz bude zřejmě zřetelnější. Pokud však zařízení toto rozlišení nepodporuje, nemusí pracovat správně. V takovém případě změňte nastavení [HDMI Deep Color] na možnost Vypnuto.
- $\bullet \text{ } (\textcircled{\tiny{\text{m}}}) \to (\textcircled{\tiny{\text{m}}}) \to$  [Obecné]  $\to$  [Zařízení]  $\to$  [Nastavení HDMI]  $\to$  [HDMI Deep Color]

#### **Připojení USB-C**

Přenáší signál digitálního videa nebo zvuku z počítače do monitoru.

Některé huby USB nemusí fungovat. Pokud není zařízení USB připojené pomocí hubu USB rozpoznáno, připojte jej přímo k portu USB na monitoru.

#### **Poznámka**

- USB-C nepodporuje rychlé nabíjení. Pro rychlé nabíjení nejsou podporovány ani redukce pro změnu typu konektoru.
- Použijte certifikovaný kabel USB-C (1,5 m nebo méně). Pokud tak neučiníte, obrazovka se nemusí zobrazit nebo může dojít k chybě připojení.
- USB-C nepodporuje DPM. (Kromě USA a Kanady)
- USB-C nepodporuje HDR.
- PD (dodávka energie) a DP Střídavý režim (DP přes USB-C) jsou podporovány přes USB-C Port.
- Funkce nemusí řádně pracovat v závislosti na technických údajích připojeného zařízení a prostředí.
- Port USB-C není určen pro zdroj napájení monitoru, ale pro zdroj napájení počítače. K napájení monitoru připojte adaptér.

# **Připojení externích zařízení**

Některé kabely nejsou součástí balení. Připojte přijímač HD, DVD nebo videorekordér k monitoru a zvolte odpovídající vstupní režim. Nejlepší kvality obrazu a zvuku dosáhnete, pokud k monitoru připojíte zařízení prostřednictvím kabelu HDMI.

## **Připojení zařízení USB**

Port USB v rámci funkcí produktu je ve formě rozbočovače USB.

#### **Poznámka**

- Před připojením a používáním produktu doporučujeme nainstalovat všechny aktualizace systému Windows.
- Periferní zařízení se prodávají samostatně.
- K portu USB lze připojit klávesnici, myš nebo zařízení USB.
- Rychlost nabíjení se může měnit v závislosti na zařízení.
- Aby mohl uživatel používat port USB monitoru k připojení zařízení, musí připojit port monitoru k připojení počítače k hostitelskému počítači pomocí kabelu USB C-C nebo USB C-A.
- Když je mezi portem monitoru k připojení k počítači a hostitelským počítačem připojen kabel USB C-C, podporuje port monitoru k připojení zařízení protokol USB 2.0.
- Když je mezi portem monitoru k připojení k počítači a hostitelským počítačem připojen kabel USB C-A, podporuje port monitoru k připojení zařízení protokol USB 2.0. Hostitelský počítač však musí protokol USB 2.0 podporovat.

## $\bigwedge$

• Upozornění pro používání zařízení USB.

- *-* Zařízení USB, ve kterém je nainstalován program pro automatické rozpoznání nebo které používá vlastní ovladač, nemusí být rozpoznáno.
- *-* Některá zařízení USB nemusí být podporována nebo nemusí fungovat správně.
- *-* Doporučujeme používat rozbočovač USB nebo jednotku pevného disku s připojeným napájením. (Pokud není napájení přiměřené, zařízení USB nemusí být správně rozpoznáno.)

# **Součásti a tlačítka**

Obrázek se může lišit podle modelu.

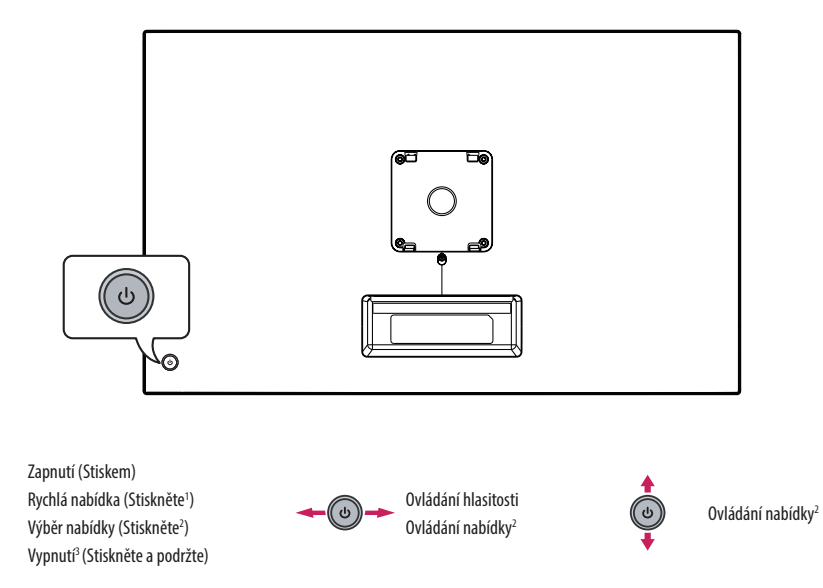

- 1 Když je monitor zapnutý, jednou stiskněte tlačítko  $\Phi$ .
- 2 Tuto funkci můžete používat při ovládání nabídky.
- 3 Vypněte monitor.

 $\bigcirc$ 

#### **Rychlá nabídka**

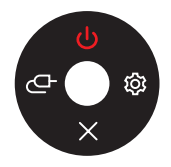

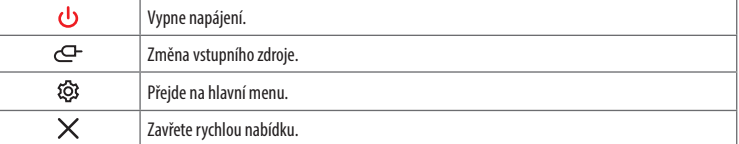

# **Technické údaje**

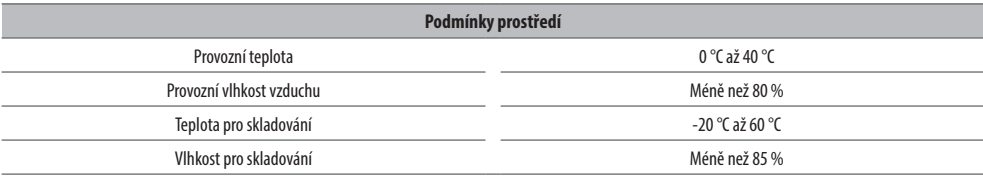

#### **Bezdrátový modul (LGSBWAC03) – technické údaje**

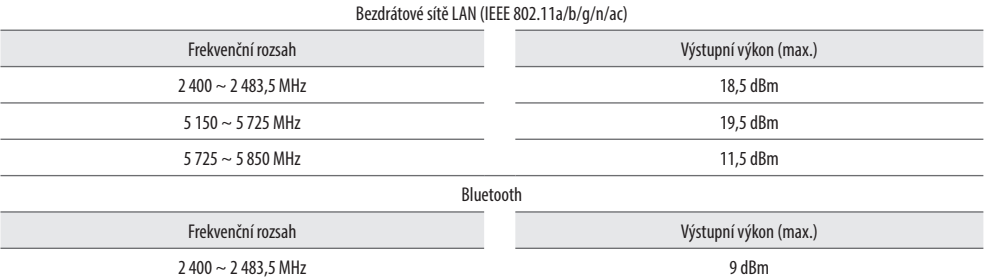

Kanály pásma se mohou v různých zemích lišit. Uživatel proto nemůže změnit ani upravit provozní frekvenci. Tento produkt je nastaven podle regionální tabulky frekvencí.

Informace pro uživatele: Toto zařízení by mělo být instalováno a používáno s minimální vzdáleností 20 cm mezi zařízením a vaším tělem.

Technické údaje se mohou změnit bez předchozího upozornění. Symbol  $\sim$  značí střídavý proud a symbol  $\frac{1}{\sqrt{2}}$  značí stejnosměrný proud.

#### **Rozměry**: Velikost monitoru (Šířka x Hloubka x Výška)

- Se stojanem : 714,3 mm x 408 mm x 647,2 mm
- Bez stojanu : 714,3 mm x 50,2 mm x 435,5 mm

#### **Hmotnost (bez obalu)**

• Se stojanem : 11,1 kg

#### • Bez stojanu : 7,2 kg

#### **Zdroje napájení**

- Napájení:  $19V = 7,37 A$
- Spotřeba energie
	- *-* Provozní režim: 45 W (Typická)\*
	- *-* Pohotovostní režim: ≤ 0,5 W (na základě portu HDMI)\*\*
- \* Spotřeba energie provozního režimu se měří pomocí testovací normy společnosti LGE. (Plný bílý vzor, Maximální rozlišení, Výchozí nastavení)
- \* Úroveň spotřeby energie se může lišit na základě provozních podmínek a nastavení monitoru.
- \*\* Když se monitor nepoužívá, po několika minutách přejdete do režimu spánku. (Maximálně 5 minut)

#### **Adaptér střídavého proudu**

• Model: ADS-150KL-19N-3 190140E

Výrobce: Shenzhen Honor Electronic Co., Ltd

- *-* Vstup: 100–240 V~ 50/60 Hz, 2,0 A
- Výstup: 19,0 V <del>. . .</del> 7,37 A

# **HDMI/USB-C DTV podporovaný režim**

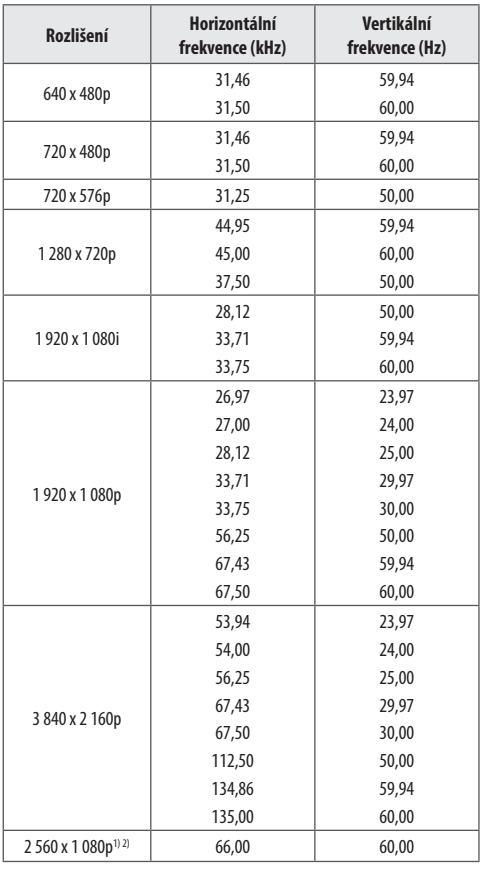

# **Podporovaný režim HDMI/ USB-C PC**

• PC audio není podporováno.

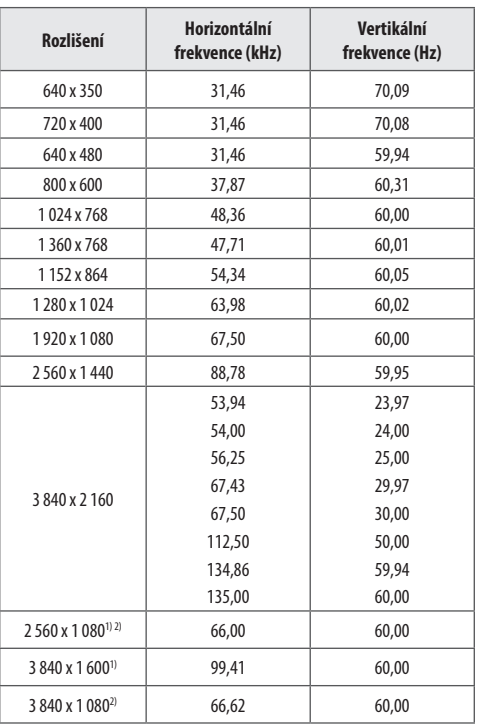

1) Podporováno, když je širokoúhlý poměr stran nastaven na hodnotu 21:9.

2) Podporováno, když je širokoúhlý poměr stran nastaven na hodnotu 32:9.

1) Podporováno, když je širokoúhlý poměr stran nastaven na hodnotu 21:9.

2) Podporováno, když je širokoúhlý poměr stran nastaven na hodnotu 32:9.

# **Informační upozornění k softwaru s otevřeným zdrojovým kódem**

Chcete-li získat zdrojový kód pod licencemi GPL, LGPL, MPL a dalšími open source licencemi, pro které platí povinnost zveřejňovat zdrojový kód, který je součástí tohoto produktu, a získat přístup ke všem uvedeným licenčním podmínkám, oznámením o autorských právech a dalším příslušným dokumentům, navštivte stránky *<https://opensource.lge.com>*.

Společnost LG Electronics vám také poskytne otevřený zdrojový kód na disku CD-ROM za poplatek pokrývající náklady na distribuci (např. cenu média, poplatky za dopravu a manipulaci), a to na základě žádosti zaslané e-mailem na adresu *opensource@lge.com*.

Tato nabídka platí pro kohokoli, kdo obdrží tyto informace, a to po dobu tří let od naší poslední dodávky tohoto produktu.

# **Licence**

Každý model má různé licence. Více informací o licenci naleznete na adrese *<www.lg.com>*.

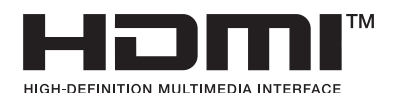

Výrazy HDMI, HDMI High-Definition Multimedia Interface, vizuální podoba HDMI a loga HDMI jsou ochranné známky nebo registrované ochranné známky společnosti HDMI Licensing Administrator, Inc.

Vyrobeno na základě licence poskytnuté společností Dolby Laboratories. Dolby, Dolby Vision, Dolby Vision IQ, Dolby Audio, Dolby Atmos, a symbol dvojitého D jsou ochranné známky společnosti Dolby Laboratories Licensing Corporation.

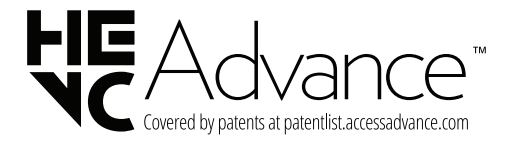

The Bluetooth® word mark and logos are registered trademarks owned by Bluetooth SIG, Inc. and any use of such marks by LG Electronics Inc. is under license. Other trademarks and trade names are those of their respective owners.

# **QUICKSET**

# **Odstraňování potíží**

#### **Na obrazovce se nic nezobrazuje.**

- Je zapojena napájecí šňůra monitoru?
	- *-* Zkontrolujte, zda je napájecí šňůra správně zapojena do elektrické zásuvky.
- Zobrazuje se hlášení [Žádný signál]?
	- *-* Tato zpráva se zobrazuje v případě, že signálový kabel mezi počítačem a monitorem chybí nebo je odpojený. Zkontrolujte kabel a znovu jej připojte.

#### **Zobrazení obrazovky je nestabilní a roztřesené. / Obrazy na monitoru zanechávají stínové stopy.**

- Vybrali jste vhodné rozlišení?
	- *-* Je-li vybráno rozlišení HDMI 1 080i 60/50 Hz (prokládané řádkování), obrazovka může blikat. Změňte rozlišení na 1 080p nebo doporučené rozlišení.
	- *-* Pokud grafická karta není nastavena na doporučené (optimální) rozlišení, může to vést k rozmazání textu, ztmavení obrazovky, zmenšení oblasti zobrazení nebo nesprávnému zarovnání displeje.
	- *-* Způsob nastavování se může lišit v závislosti na počítači a operačním systému. Některá rozlišení nemusí být v závislosti na výkonnosti grafické karty k dispozici. Jedná-li se o tento případ, obraťte se s žádostí o pomoc na výrobce počítače nebo grafické karty.

#### **Na obrazovce přetrvává obraz.**

- Dochází k uchování obrazu i v případě, že je monitor vypnutý?
	- *-* Zobrazení statického obrazu po delší dobu může poškodit obrazovku a způsobit přetrvávání obrazu.
	- *-* Abyste prodloužili životnost monitoru, použijte spořič obrazovky.
- Objevují se na obrazovce skvrny?
	- *-* Při používání monitoru se mohou na obrazovce objevit pixelové skvrny (červené, zelené, modré, bílé nebo černé). Tento jev je u obrazovky LCD normální. Nejde o chybu, ani to nesouvisí s výkonem monitoru.

#### **Některé funkce jsou vypnuty.**

- Jsou některé funkce nedostupné, když stisknete tlačítko Menu?
	- *-* Zkontrolujte nastavení počítače a vstupní signál. (HDR, žádný signál)

#### Vidíte zprávu "Nerozpoznaný monitor, nalezen monitor Plug and Play (VESA DDC)"?

- Nainstalovali jste ovladač monitoru?
	- *-* Ujistěte se, že instalujete ovladač monitoru stažený z našich internetových stránek: *<https://www.lg.com>*.
	- Zkontrolujte, zda grafická karta podporuje funkci Plug and Play.

#### **Rozlišení 4K a 5K není dostupné.**

- Zkontrolovali jste připojení kabelu?
	- *-* Zkontrolujte, zda je kabel správně připojen.
	- *-* Doporučujeme použít příslušenství, které je dodáno s produktem.
- Je správně nastaveno rozlišení a obnovovací frekvence?
	- *-* V nastavení rozlišení obrazovky počítače nebo v nabídce přehrávače nastavte správné rozlišení a obnovovací frekvenci.
- Podporuje připojené externí zařízení rozlišení 4K a 5K?
	- *-* Toto rozlišení je dostupné pouze na externích zařízeních, jež podporují rozlišení 4K a 5K.
	- *-* Zkontrolujte, zda připojené externí zařízení podporuje rozlišení 4K a 5K.
- Je funkce [HDMI Deep Color] zapnutá?
	- *-* Chcete-li zapnout tuto funkci, přejděte do → → [Obecné] → [Zařízení] → [Nastavení HDMI] → [HDMI Deep Color].

#### (V závislosti na modelu)

## **typ** *A*

Popisy v tomto návodu se týkají tlačítek dálkového ovladače. Prostudujte si pozorně tento návod a používejte displej správným způsobem. Tento dálkový ovladač používá infračervené světlo. Pokud ho používáte, měli byste namířit ve směru na čidlo dálkového ovládání na displeji.

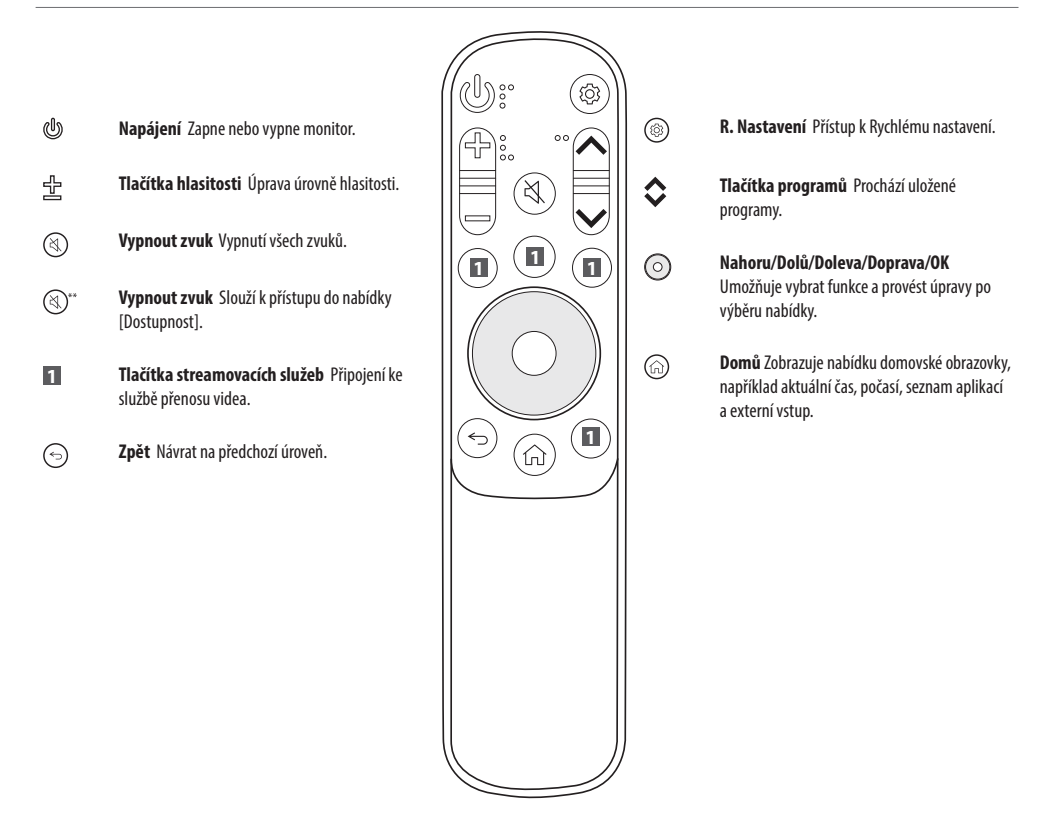

(Některá tlačítka a služby nemusí být k dispozici v závislosti na modelu nebo oblasti.)

 **Poznámka Tlačítko je třeba stisknout a podržet déle než 1 sekundu.**

```
typ B
```
# **Výměna baterie v dálkovém ovládači**

(V závislosti na modelu)

1 Odstraňte šrouby a otevřete kryt baterie. 2 Vložte baterii, kterou chcete vyměnit (CR2025 / 3 V) tak, aby byla strana s  $\overline{+}$ ) zarovnána se štítkem na přihrádce na baterie. 3 Zavřete kryt baterie a utáhněte šroub. **1 2** ®) Při vyjímání baterií proveďte stejný postup v opačném pořadí.

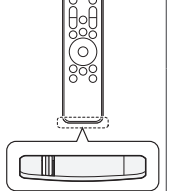

- Použijte 3 V knoflíkovou baterii CR2025. Vyměňte baterii za novou a vložte ji do přihrádky na baterii, jak je znázorněno na obrázku.
- 1 Chcete-li otevřít přihrádku na baterie na zadní straně dálkového ovladače, zatlačte na háček na stranu a poté jej zatáhněte.
- 2 Baterii vložte správně. Stranu  $\bigoplus$ náhradní baterie založte podle štítku na přihrádce baterie.
- 3 Zatlačte přihrádku na baterie, dokud nezaklapne.

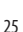

 $0$   $10$ 

Vyobrazení se může lišit od skutečného příslušenství.

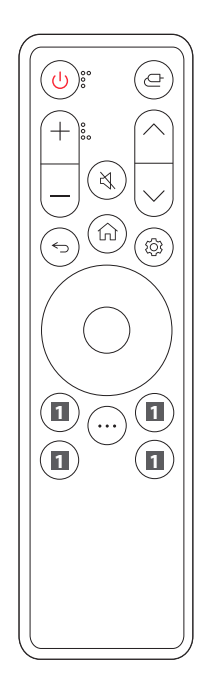

- **Napájení** Zapne nebo vypne monitor.
- **Vstup** Vybere vstupní režim.
- **/ Tlačítka hlasitosti** Úprava úrovně hlasitosti.
- **Vypnout zvuk** Vypnutí všech zvuků.
- **/ Tlačítka programů** Prochází uložené programy.
- **Zpět** Návrat na předchozí úroveň.

**Domů** Zobrazuje nabídku domovské obrazovky, například aktuální čas, počasí, seznam aplikací a externí vstup.

- **Nastavení** Slouží k zobrazení nebo zavření hlavní nabídky.
- **Směrová tlačítka a OK** Umožňuje přesouvat, vybírat a upravovat nabídky.
- **Další akce** Zobrazení dalších funkcí dálkového ovladače.
- **1 Tlačítka streamovacích služeb** Připojení ke službě přenosu videa.
- **1 Řídící panel domova** Přístup k nabídce [Řídící panel domova].
- **1 Uživatelská příručka** Přístup k nabídce [Uživatelská příručka].
- **1**  $\bigcirc$  **FAV** Umožňuje přístup do seznamu oblíbených programů.

(Některá tlačítka a služby nemusí být k dispozici v závislosti na modelu nebo oblasti.)

- **Poznámka** Dálkový ovladač musíte namířit na čidlo dálkového ovládání na monitoru.
	- Interní a externí baterie produktu by neměly být vystavovány nadměrnému teplu, jako například přímému slunečnímu světlu, ohni apod.
	- V případě výměny baterie za nesprávný typ hrozí nebezpečí požáru nebo výbuchu.

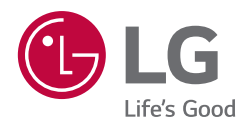